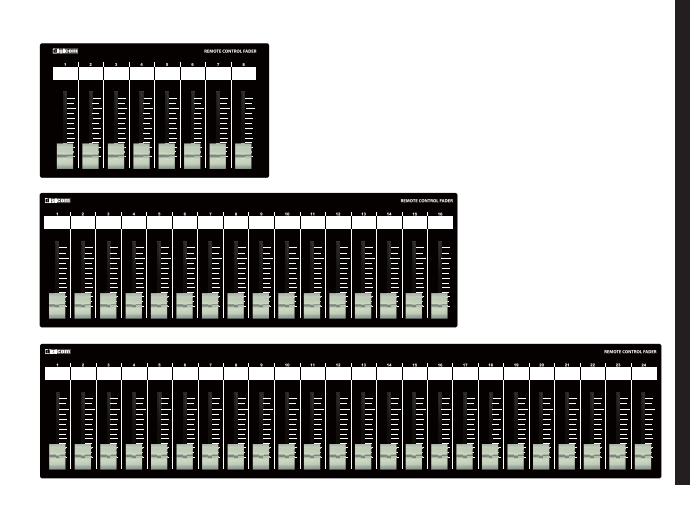

## **Digicom**

# Ethernet Fader for MTX/MRX LF08M / LF16M / LF24M / LF24M-EIA

取扱説明書

======== LFシリーズの特徴 ====

LF-Mシリーズはヤマハ社の「MTX3/MTX5-D/MRX7-D」に対応した設備用コントローラーです。 入力/出力のフェーダー設定をディップスイッチにて切り替えることができます。

■フロントパネル

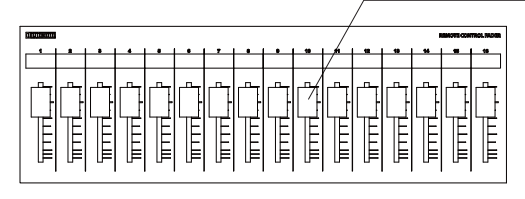

フェーダー LF08Mは8ch、LF16Mは16ch、LF24MとLF24M-EIAは24ch分のボリュームコントロールが できます。 ボトムパネルにあるDIPスイッチでコントロールする信号を切り替えることができます。

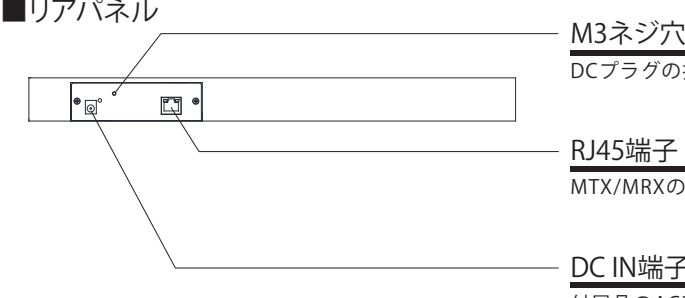

DCプラグの抜け防止等に使用してください。

#### RJ45端子

MTX/MRXのコントロールデータを出力します。

#### DC IN端子

付属品のACアダプターを接続してください。

■ボトムパネル

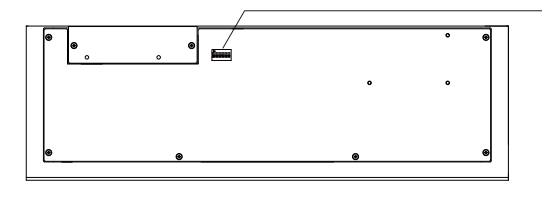

DIPスイッチ

MTX/MRXのコントロール信号を切り替えます。 コントロール設定一覧はP2をご参照ください ※DIPスイッチ5、6は必ずOFFに設定してください。 123456 **OFF** OFF **THIT** ON

#### IPアドレスについて(必ずお読みください)

LF-MフェーダーのIPアドレスは192.168.0.168に設定されており、DHCP非対応です。 初期設定でIPアドレス192.168.0.1のMTX/MRXをコントロールすることができます。 LFフェーダーのIPアドレスを変更する場合や、コントロール先MTX/MRXのIPアドレスを変更 ー・・・・・・・・・・・。<br>する場合は弊社までお問合せください。

#### サイズ

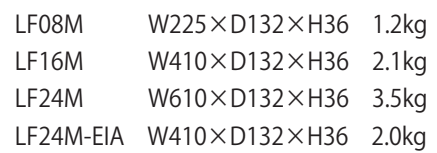

### 仕 様

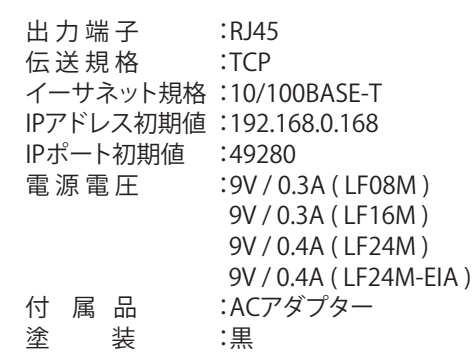

## **DIPスイッチ設定**(MTX/MRXコントロールリスト)

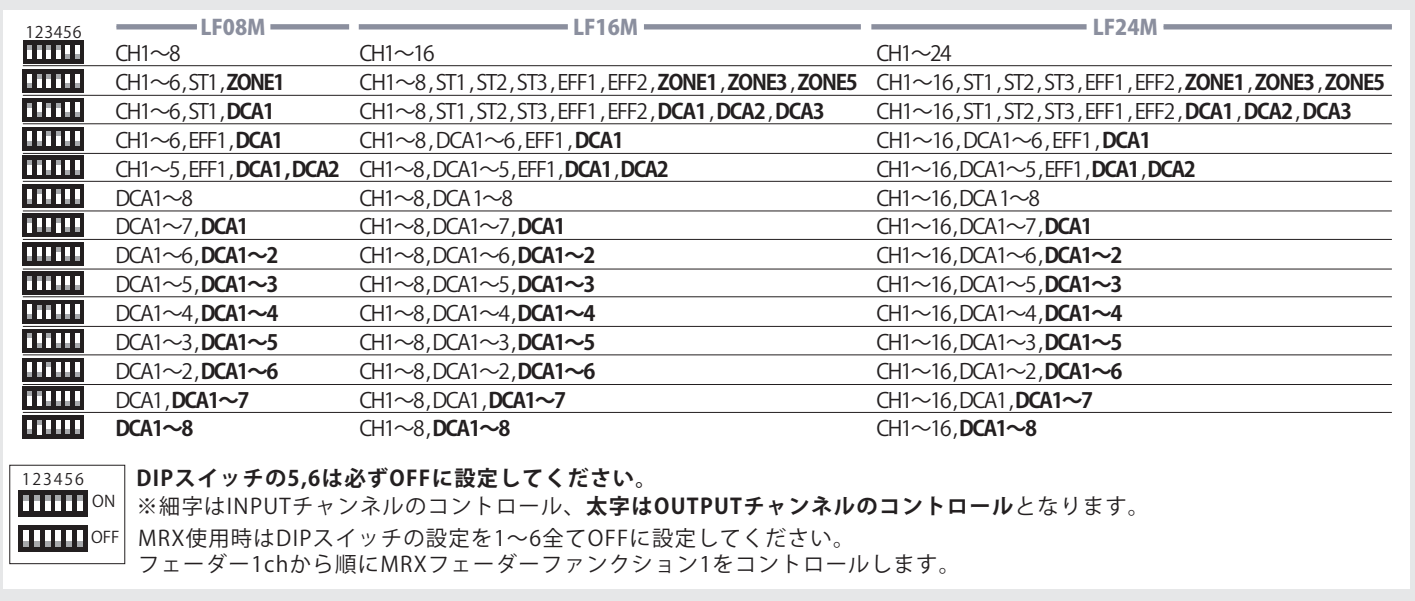

#### MTX/MRXの設定方法

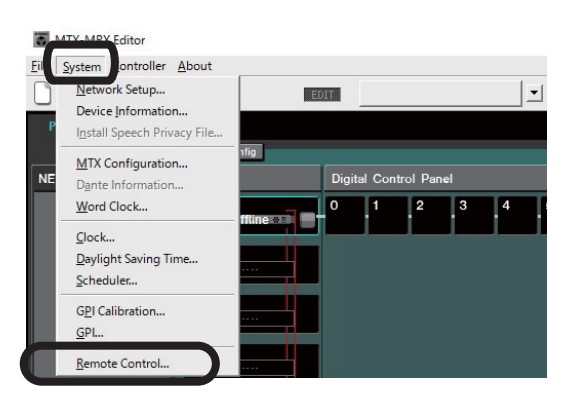

①MTX Editorを起動しSystemタブからRemote Controlをクリックします。 ③制御するMRXのコンポーネント画面を開きメニューバー

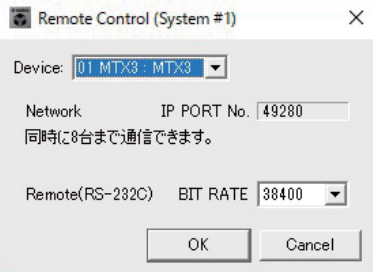

②機器が複数台接続されている場合はリモートコントロールしたいMTX/MRXの IPアドレスを192.168.0.1に設定し、DeviceのIP PORT No.49280に設定してください。

 IPアドレスを192.168.0.1から変更する場合はMTX/MRXの取扱説明書をご参照くだ さい。

 またMTX/MRXのIPアドレスを変更されますと、LFフェーダーのコントロール先のIP アドレスを変更する必要があります。その場合は弊社までお問合せください。

MTXの場合は以上で設定完了ですが、MRXの場合は③④の設定が必要となります。

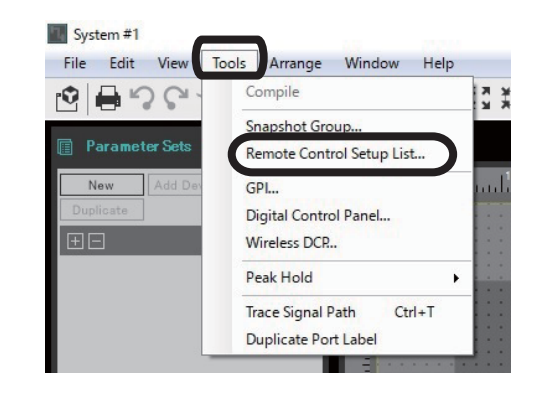

のToolsからRemote Control Setup listを選択します。

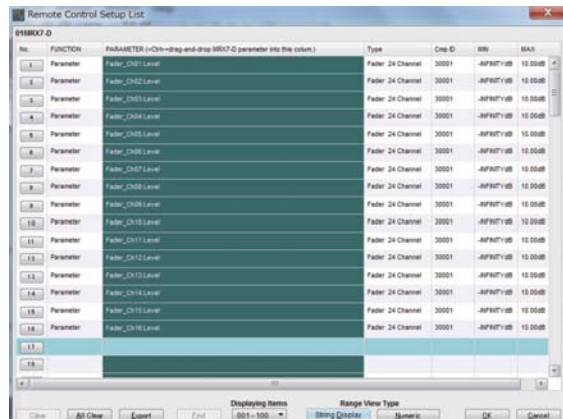

④制御したいパラメーターをアサインし、OKを押します。 上記画像はフェーダーコンポーネント16ch分のレベルをLF フェーダーにアサインした例です。

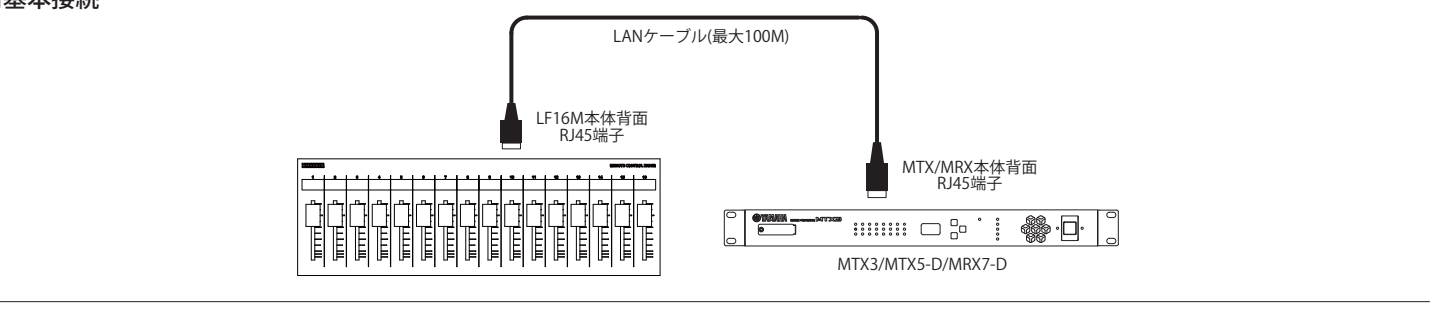

#### ■光ケーブルを使用した基本接続

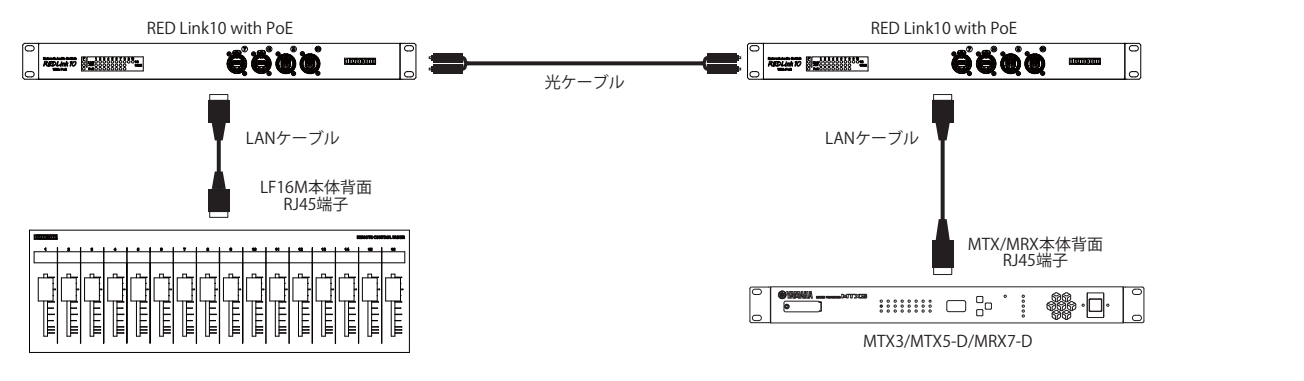

■光ケーブルを使用したその他の接続例 (MTX3のみ)

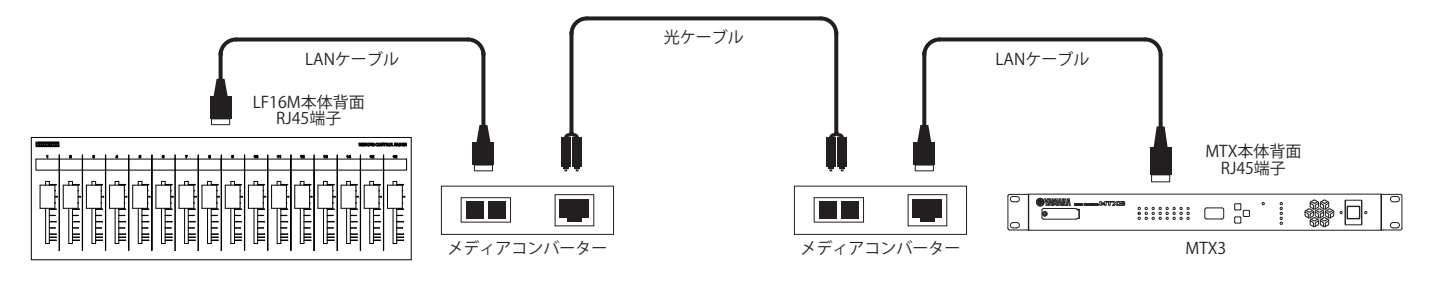

■光ケーブルを使用したその他の接続例 (MTX5-D/MRX7-Dのみ)

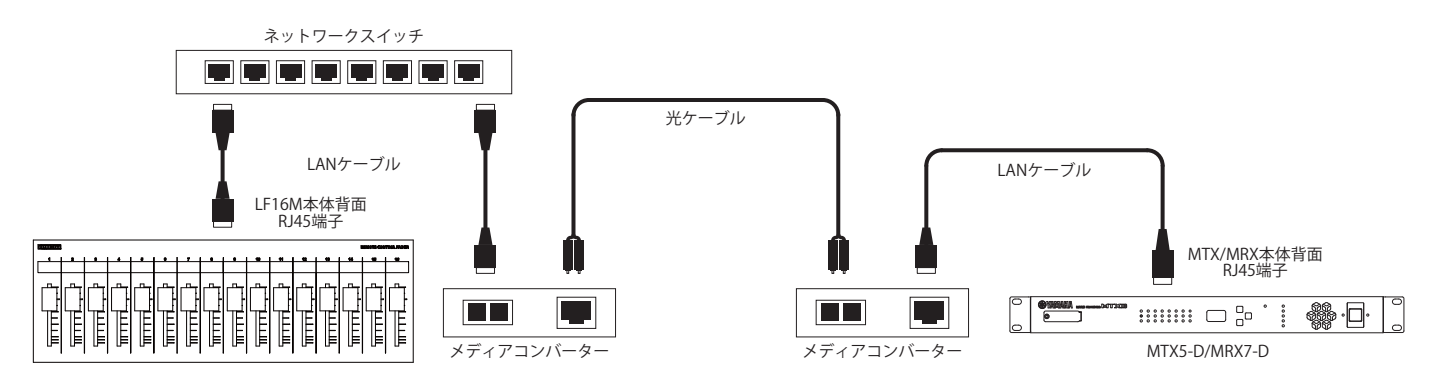

動作検証済機器 メディアコンバーター : FiberPlex TD-6010 光端子付ネットワークスイッチ : digicom REDLink10(光端子はオプション) , FiberPlex FP1004E(光モジュール別売)

■商品に関する注意事項

持ち連ひする際、移動時に強い衝撃を与えないで下さい。<br>水のかかる場所や直射日光が当たる場所での長時間の使用は避けて下さい。<br>海浜部、温泉地帯など金属のさびやすい場所では本体や取付金具の耐久性が低下する場合がありますのでご注意下さい。<br>ラックマウントして扱う場合、正しく設置しないと落下する恐れがあります。<br>しかくことにおりませんで、この機器を収納する際、指を挟ます。<br>りなどのことにおりませんでの機器をなりないと、この手を中止し電源を切り、 ■保障に関して

本機にはシリアル番号で製造、出荷年月日が管理されておりますので、保証書は添付されておりません。 万が一、故障した場合は製造日より1年間は無償で修理いたします。

※使用方法の誤りにおける破損・故障に関しましては有償となります。また、不適切な使用や改造による故障や怪我は 補償いたしかねますのでご了承下さい。

■損害に対する責任

 この商品の使用、または使用不能によりお客様に生じた損害については、当社は一切その責任を負わないものとします。 ここははことは、ここには、「最によるにはないことには日にこと、これは日には、「すいことはにと見つないこのことよす。<br>また如何なる場合でも当社が負担する損害賠償額は、お客様がお支払いになった商品の代価相当額をもってその上限とします。

#### お問い合わせ

有限会社デジコム 〒454-0012 愛知県名古屋市中川区尾頭橋3-11-15 TEL:052-324-8385 FAX:052-324-8386 E-Mail:info@e-digicom.co.jp http://e-digicom.co.jp/

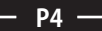

÷.